# **Cleaning Windows with Trend Micro's Sysclean**

#### **6/2008 M.Ward**

Trend Micro's Sysclean is a standalone virus scanner that can be used by anyone to remove spyware and viruses from Windows PCs. It should be used as a secondary method of removing viruses and spyware, as a complement to a regular anti-virus suite. The official "readme" description is

 "*This self-extracting archive is a stand-alone fix package that incorporates the Trend Micro VSAPI Malware and Spyware scanning engines as well as the Trend Micro Damage Cleanup Engine and Template.* "

#### Recommended Method for Cleaning

The most effective non-destructive way to remove viruses from a drive is to remove the drive and attach it via usb-ide-sata adapter to a "cleaning" PC. Sysclean can also be used to clean an infected PC without removing the drive, but you will have better results by using a "cleaning" PC. Your "cleaning" PC should have an active, fully updated anti-virus installed as well as being fully patched. Make sure to backup critical files before you begin cleaning the infected drive. Scan the infected drive with your regular anti-virus before using Sysclean.

Download the Sysclean executable, the virus pattern file (lptxxx), and the spyware pattern file (ssapiptnxxx) into a new folder. Both pattern files will be compressed via zip and need to be extracted to the directory that contains the executable. Double click on the executable and you should be presented with:

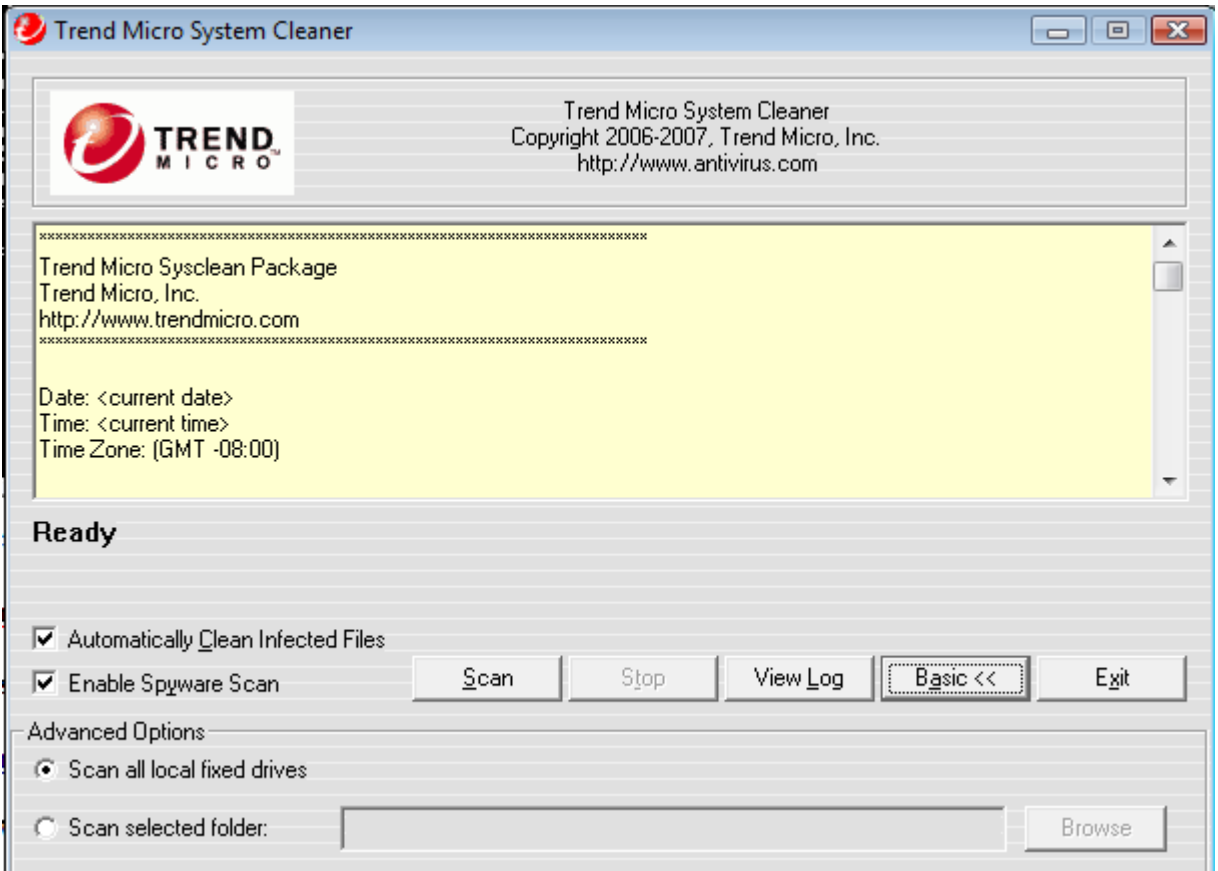

You should now be able to scan the drive(s) as required. Note that Sysclean automatically removes anything it deems to be malware. After the scan is finished, make sure to look at the results via the log.

```
Trend Micro System Cleaner - Log
                                                                                     \overline{\mathbf{x}}14 files have been scanned. (including files in archived)
                                                                                       ᇫ
0 files containing viruses.
Found 0 viruses totally.
Maybe 0 viruses totally.
Stop At: 6/28/2008 21:38:21
                               0.22 seconds has elapsed. (15.857 msec/file)
 2008-06-28, 21:38:21,
                       Running SSAPI scanner ""...
2008-06-28, 21:39:37,
                       SSAPI Log:
SSAPI Scanner Version: 1.0.1003
SSAPI Engine Version: 5.2.1032
SSAPI Pattern Version: 6.61
SSAPI Anti-Rootkit Version: <Failed>
Spyware Scan Started: 06/28/2008 21:38:23
SSAPI requires the system to reboot.
Detected Items:
[CLEAN SUCCESS][Cookie_2o7] Internet Explorer Cache\2o7.net, Cookie:mward@2o7.net/, C:\Us
[CLEAN SUCCESS][Cookie_YieldManager] Internet Explorer Cache\ad.yieldmanager.com,Cookie
[CLEAN SUCCESS][Cookie_Atdmt] Internet Explorer Cache\atdmt.com, Cookie:mward@atdmt.com/
[CLEAN SUCCESS][Cookie_DoubleClick] Internet Explorer Cache\doubleclick.net, Cookie:mwar
[CLEAN SUCCESS] [Cookie_2o7] Internet Explorer Cache\msnportal.112.2o7.net, Cookie:mward(
[CLEAN SUCCESS][Cookie SpecificClick] Internet Explorer Cache\specificclick.net, Cookie:
[CLEAN SUCCESS] [Cookie_StatCounter] Internet Explorer Cache\statcounter.com, Cookie:mwar
[CLEAN SUCCESS] [Cookie_Profiling] Internet Explorer Cache\tribalfusion.com, Cookie: mward
Detected: 8 items.
\epsilon\mathbf{H}b.
```
#### Cleaning the Infected PC Directly

If you can not use a "cleaning" PC, here is the next best method. Download Sysclean and related files (see above) into a folder and copy that folder to a USB drive or burn it to a CD. Now copy that folder to the infected PC. Run MSCONFIG and force the PC to reboot into Safe Mode. Double click on Sysclean and run a scan on the infected PC. Use MSCONFIG to return to normal boot.

#### Command Line

Sysclean can also be ran from the command line.

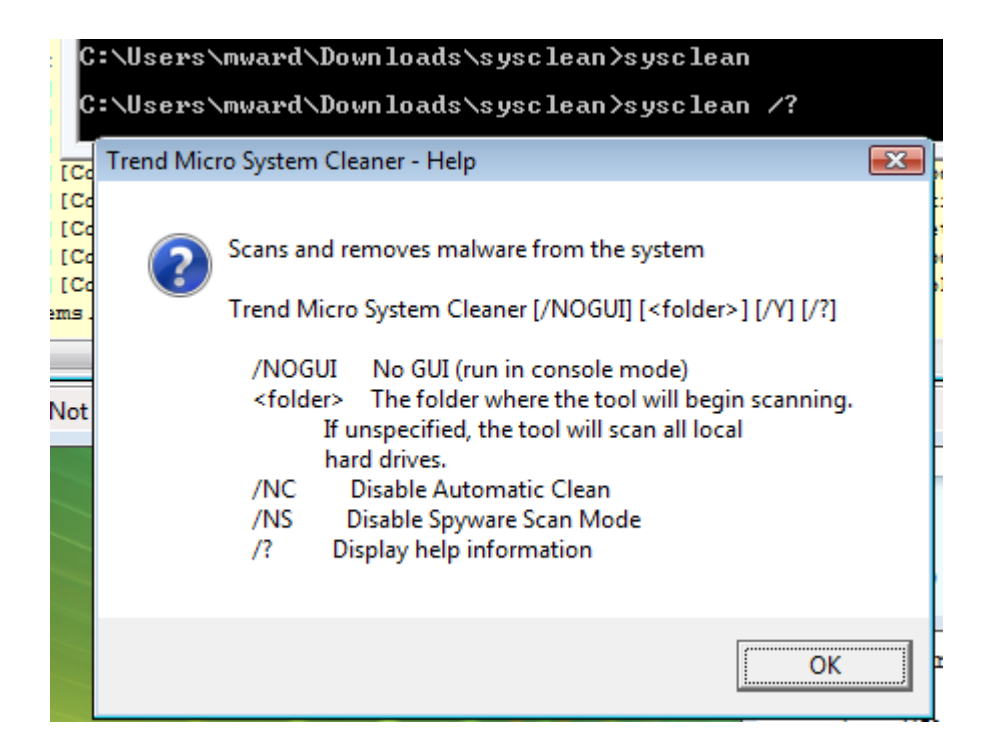

### **Sysclean Executable**

http://www.trendmicro.com/download/dcs.asp

## **Virus Patterns**

<http://www.trendmicro.com/download/viruspattern.asp>

Example: lpt373.zip

#### **Spyware Patterns**

<http://www.trendmicro.com/download/spywarepattern.asp>

Example: ssapiptn661.zip